# *¿CÓMO SUBIR LAS ACTIVIDADES AL FORO?*

## **PRIMER PASO:**

Entra en el Foro

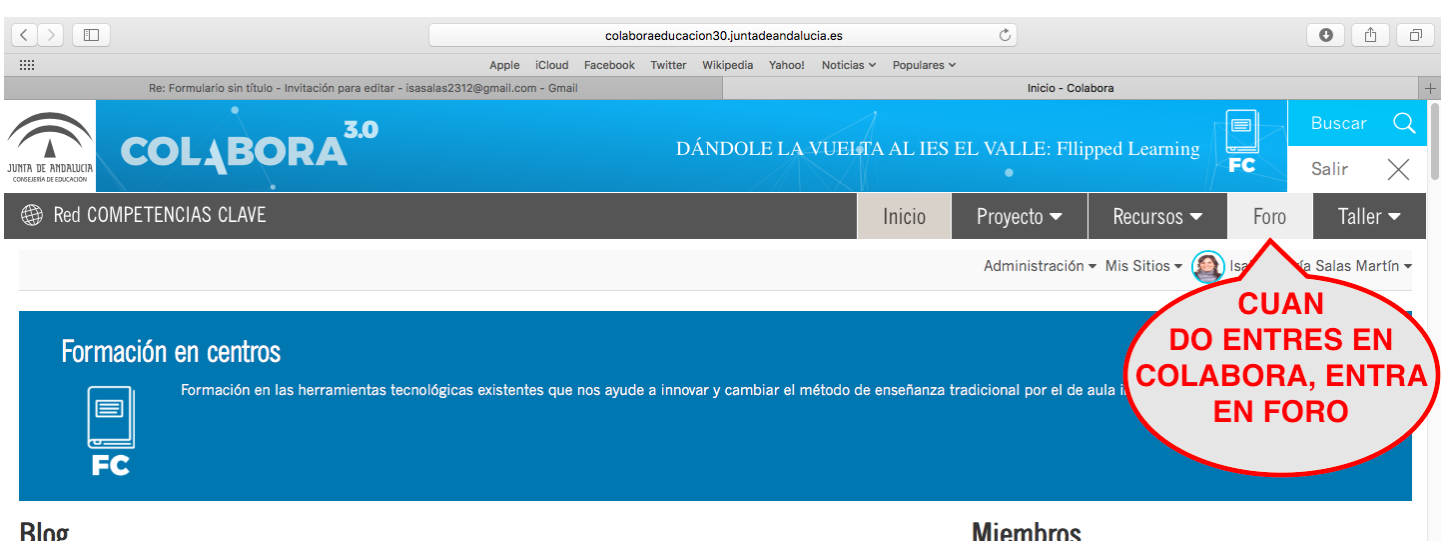

## **Segundo PASO:**

Pincha en la actividad 1 o en la 2, según la actividad que quieras subir. O de la que quieras plantear alguna duda.

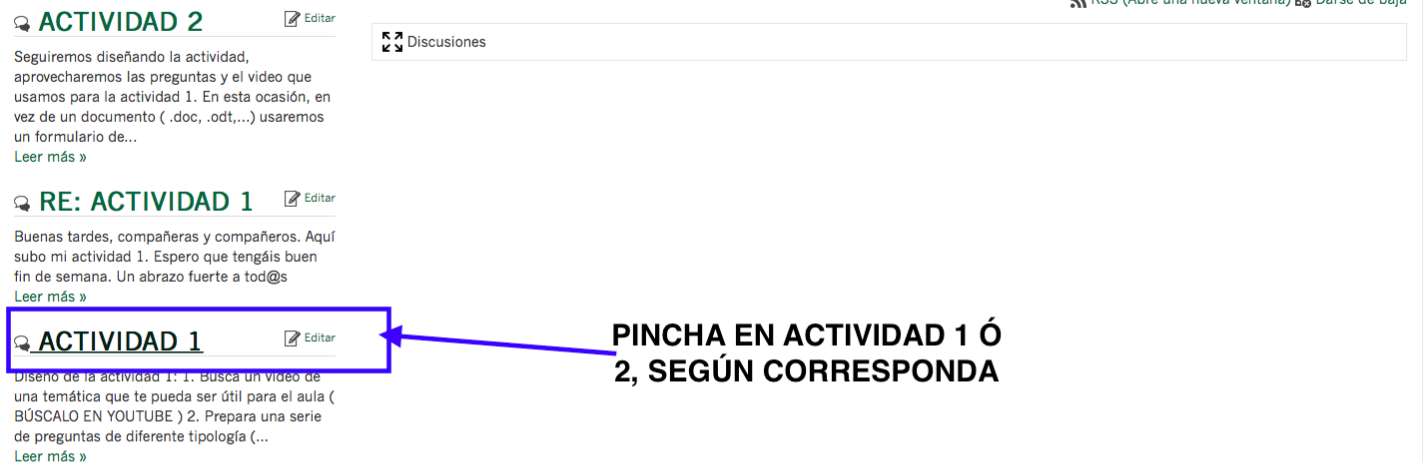

## **Tercer PASO:**

Pinchamos en "Ver en el contexto" para ver el mensaje inicial y las respuestas del resto de compañeros/as, las dudas,...

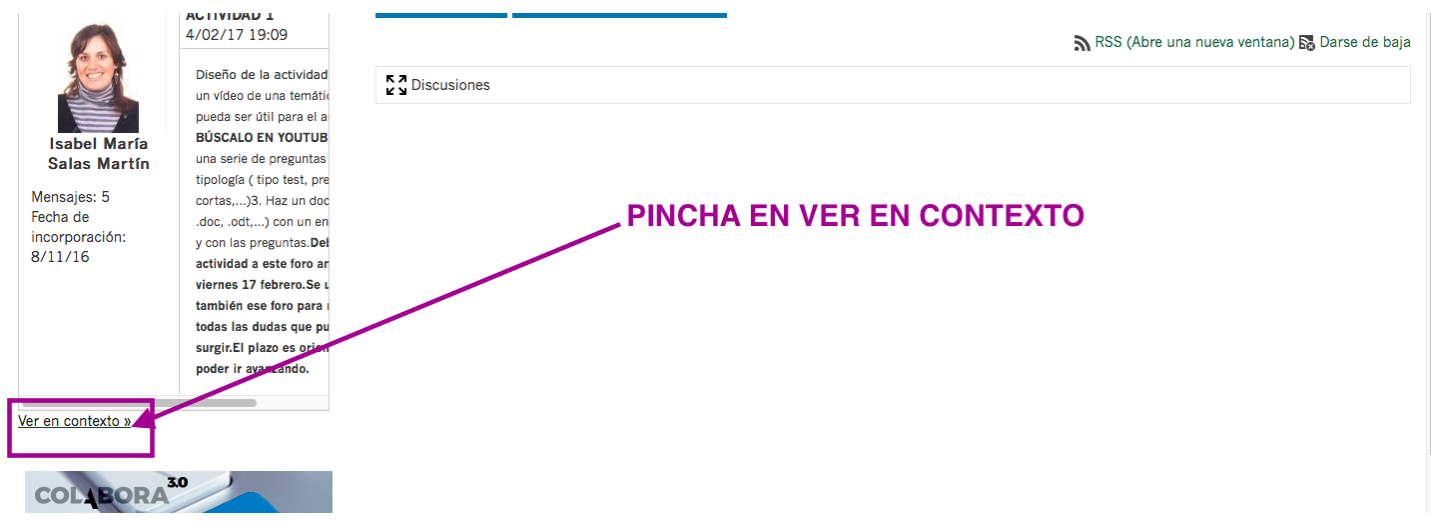

## *¿CÓMO SUBIR LAS ACTIVIDADES AL FORO?*

## **Cuarto PASO:**

Pincha en Responder, y podrás subir la actividad 1 o la 2, podrás plantear dudas, responderle dudas planteadas,...

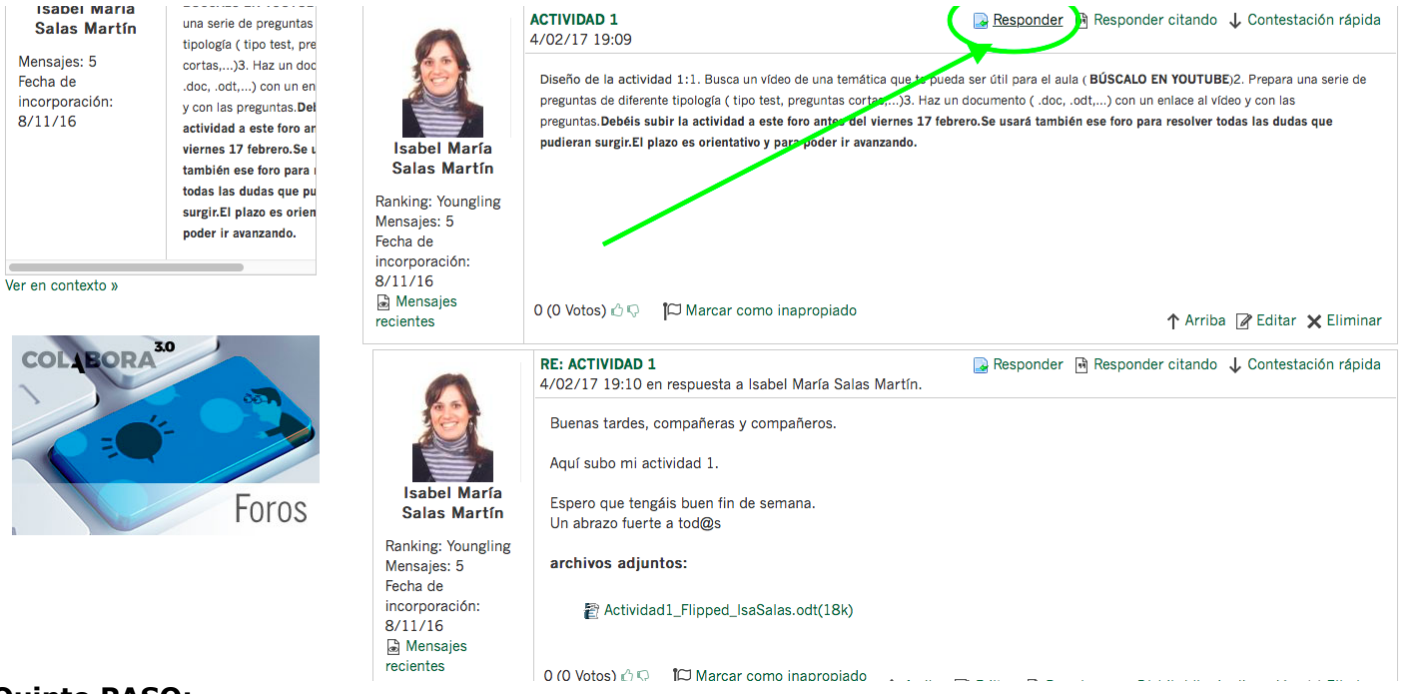

#### **Quinto PASO:**

Ya estás en la pantalla dónde puedes escribir tu mensaje, subir la actividad, plantear dudas,...

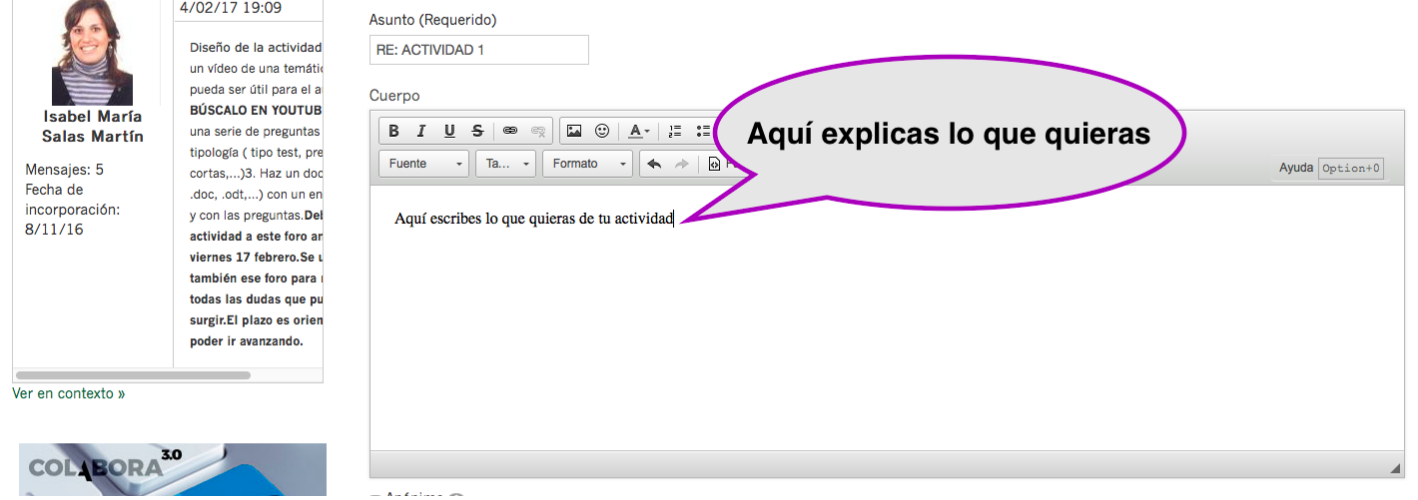

#### **Sexto PASO:**

Ahora podemos subir los documentos que necesitemos subir.

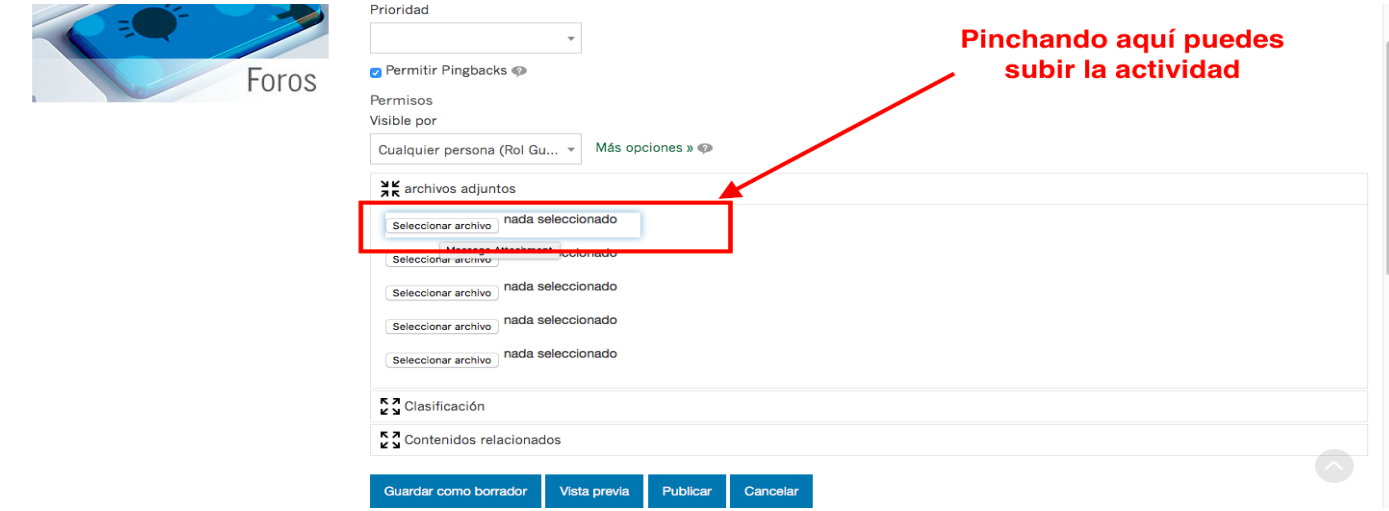

# *¿CÓMO SUBIR LAS ACTIVIDADES AL FORO?*

#### **Septimo PASO:**

Por último, publicamos la respuesta. Y listo...

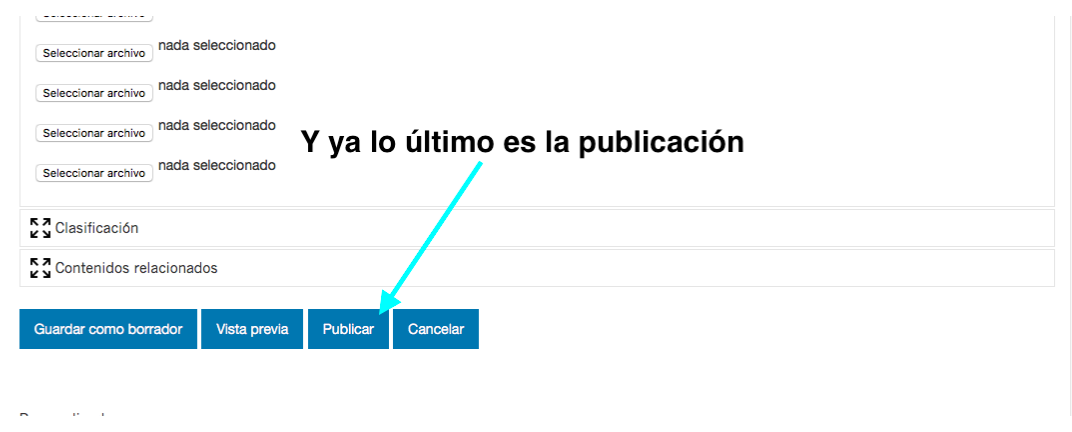

*¡¡ ESPEREMOS QUE OS HAYAMOS RESUELTO LAS DUDAS !!*